◆◆ アドレス登録ご利用の手引き ◆◆

「いよし安全・安心メール」をご利用するために、以下手順でアドレス登録を行ってください。

# 【メールアドレスを新規に登録する場合】

#### ①空メール送付

以下アドレス宛に空メール(件名、本文不要メール)を送付 します。 **Service State** 

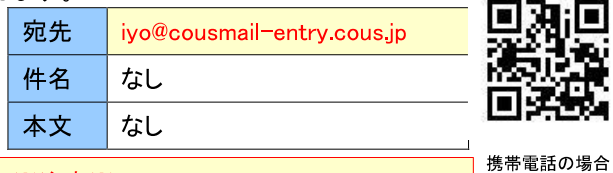

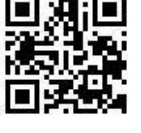

QR コードから メール作成可能です

※注意※ 宛先は必ず「To」で送付してください。 (「Cc」「Bcc」で送付しないでください。)

### ②仮登録受付メール受信

メール送信後、仮登録受付メールが届きます。メール本文 に記載された URL を 30 分以内に選択します。

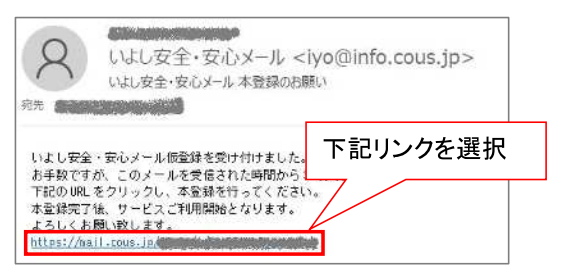

※30 分以上経過した場合は、再度①からやり直します。 ※仮登録受付メールが届かない場合は、P6「メール受信設定

について」を確認してください。

#### ③サイトポリシーへの同意

サイトポリシー確認後、「同意する」ボタンを選択します。

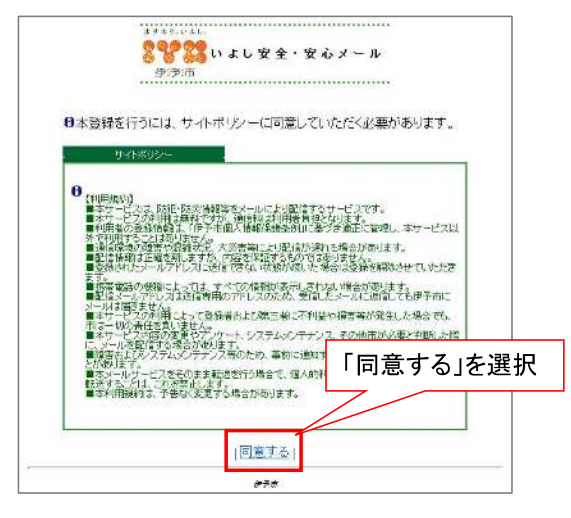

#### ④配信先の選択

登録対象の配信先を選択し「確認」ボタンを選択します。

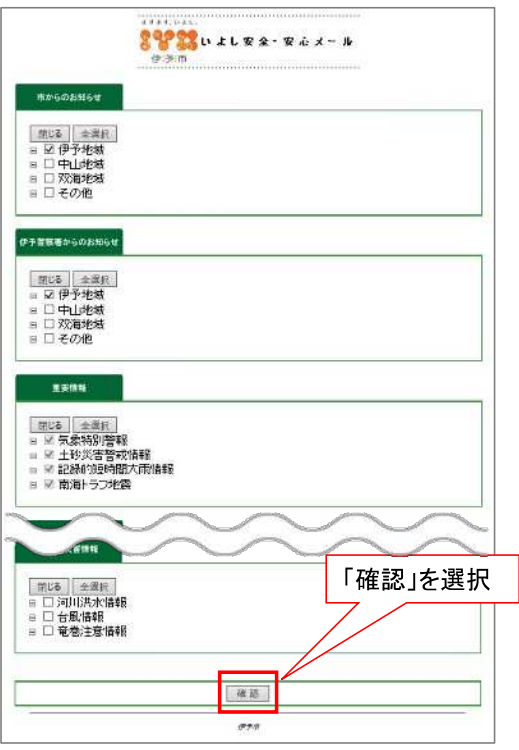

#### ⑤確認画面を表示

内容を確認し「登録」ボタンを選択します。

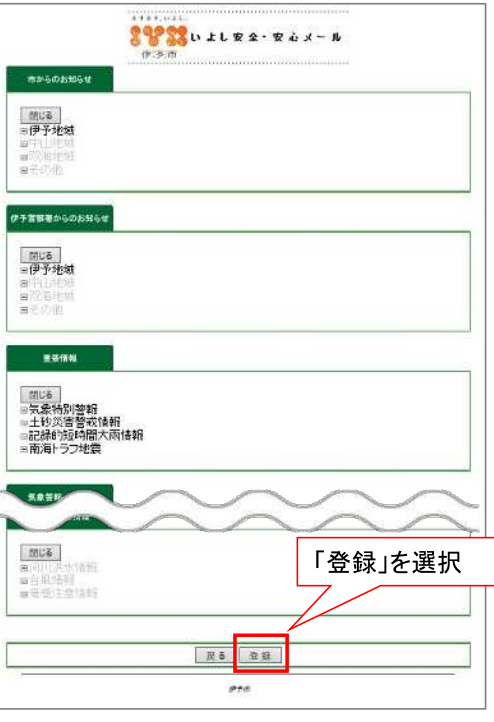

## ⑥登録完了画面表示/登録完了メール受信

登録完了画面が表示され、別途完了メールが届きます。

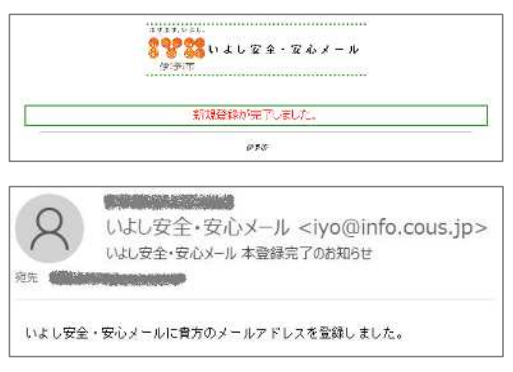

以上で登録手続き完了です。